### **RS232C/LAN command list4K LCD Displays MODEL**:**TH-86/75/65/55/50/43CQ1U**

2022/4/1Panasonic Connect Co,.Ltd.

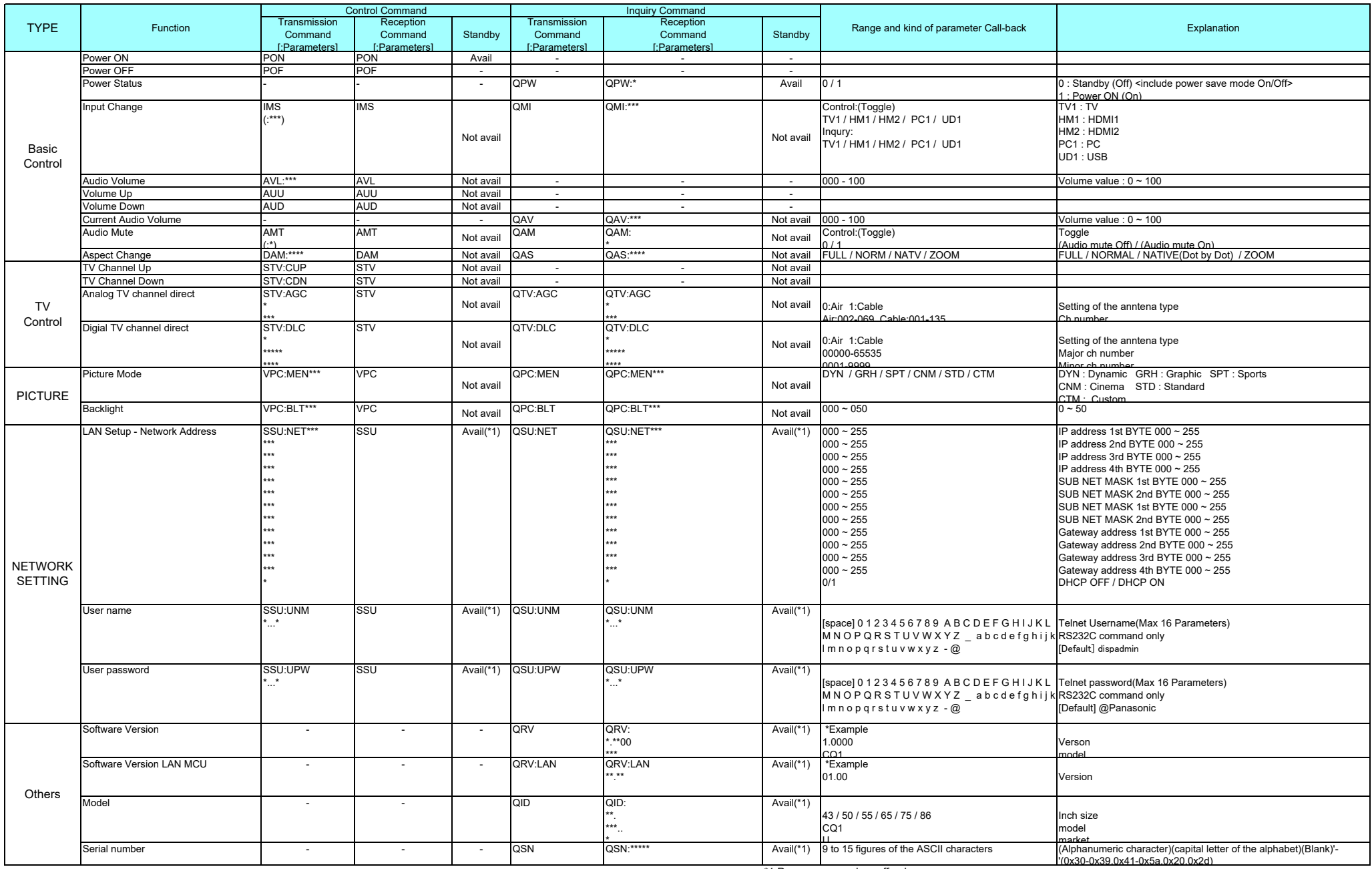

\*1 Power save mode = off only

# **SERIAL COMMAND FORMAT**

## **Communication parameter s**

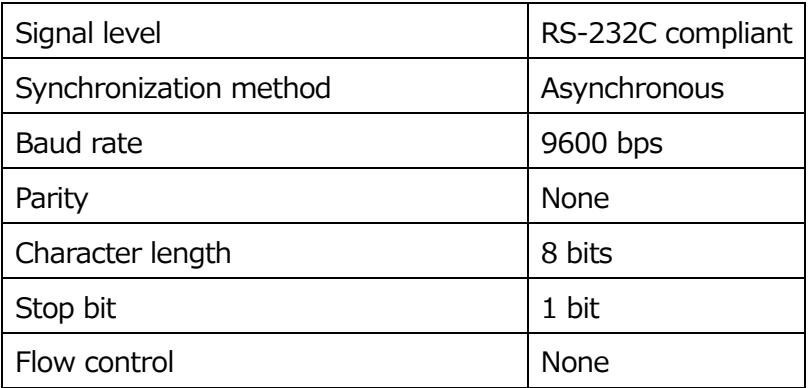

## **Hardware**

### Signal names for SERIAL IN terminal:

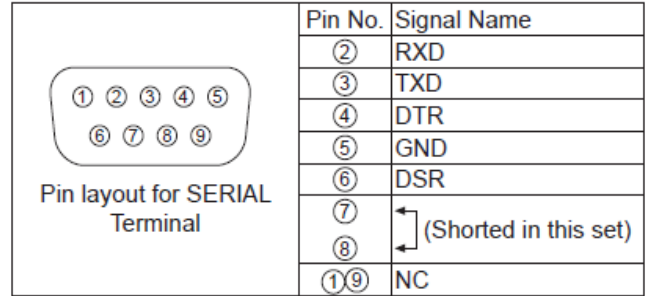

These signal names are those of computer specifications.

Type of cable: Straight cable

### $\bullet$ **Basic format for control data:**

The transmission of control data starts with a STX signal, followed by the command, the parameters, and lastly an ETX signal in that order.

If there are no parameters, the colon ":" does not need to be sent.

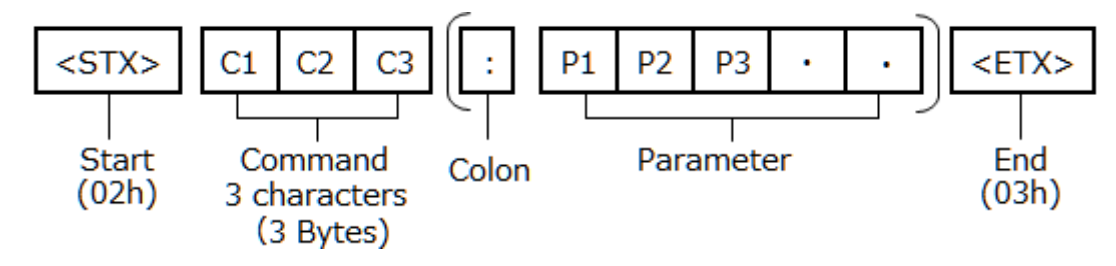

## (Example)

#### -**Power on**

## **Transmission**

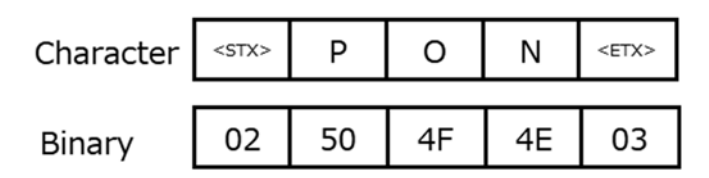

#### -**Change inputs / HDMI1**

## **Transmission**

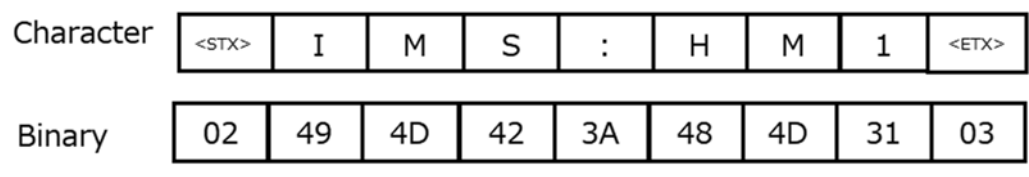

## **Reception**

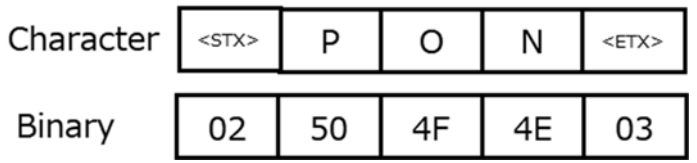

## **Reception**

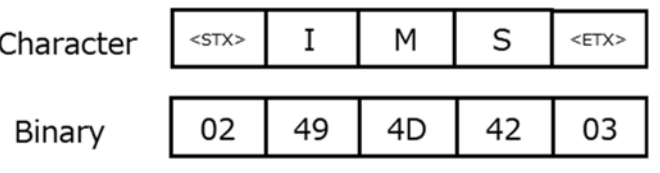

#### -**Input inquiry / HDMI1**

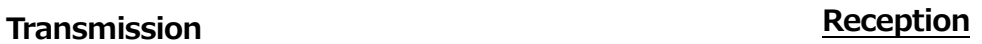

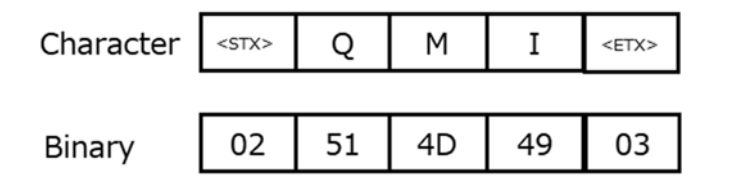

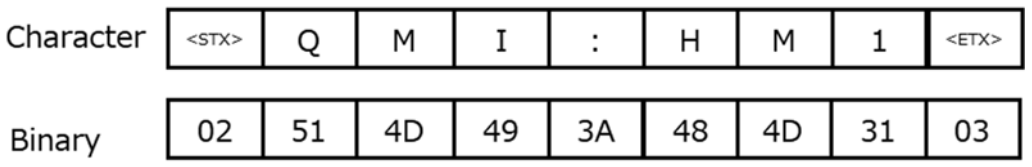

#### -**Picture mode inquiry**

**Transmission** 

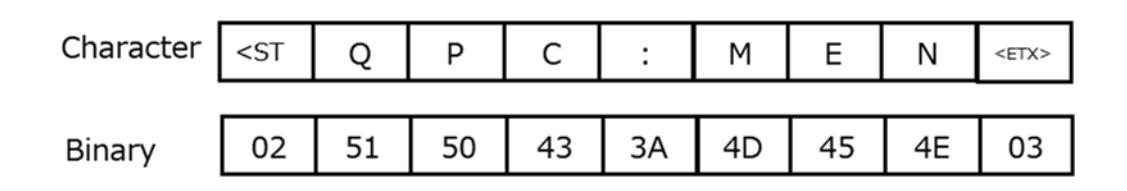

## **Reception**

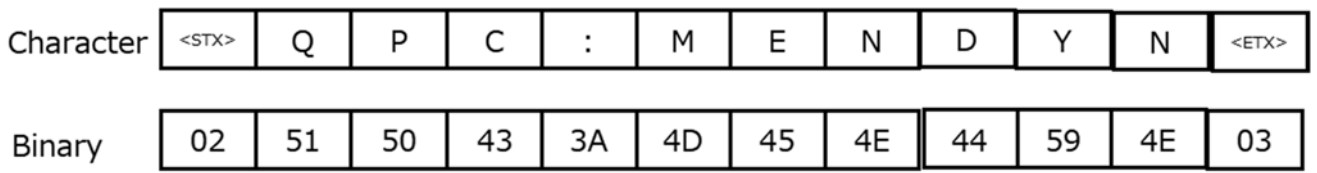

## (Notes)

- If an incorrect command is sent, this unit will reply an "ER401" command to the computer.
- If customer send multiple commands, be sure to wait for the response for the first command to come before sending the next command.
- The length of the Parameters are different for each command.

# **LAN COMMAND FORMAT**

#### $\bullet$ **Communication parameters**

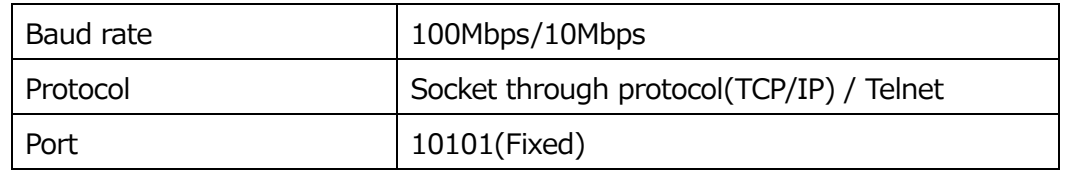

#### $\bullet$ **Format**

#### $\bullet$ Login process

- $\triangleright$ After connecting to port, the Display will request login user name and password
- $\blacktriangleright$ User & Password default is "dispadmin" & "@Panasonic".
- $\blacktriangleright$ If the Display request to change password, please change password.
- $\triangleright$ If success to login, the Display will reply "OK". If fail to login, the Display will reply message "Login incorrect" and disconnect immediately
- $\blacktriangleright$ If no data during 1 minute, the Display will disconnect for security.

## (Example)

1) The Display will send after connecting

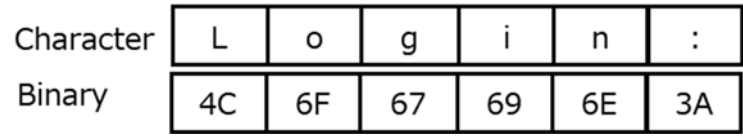

2) The host needs to send login username (example: default login user name)

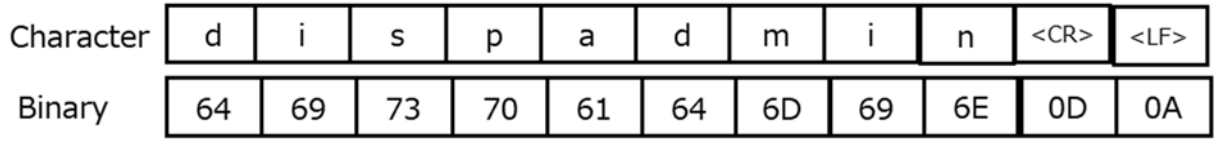

-Sending <LF> can be omitted

3) The Display will send

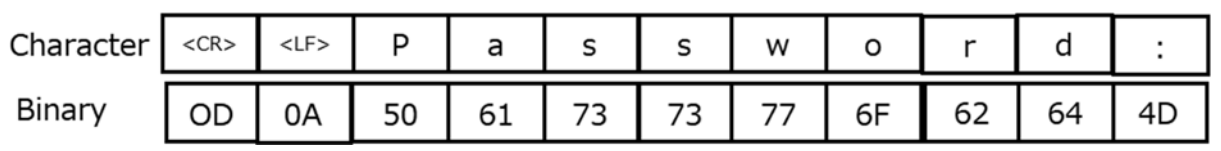

4) The host needs to send password (example: default password)

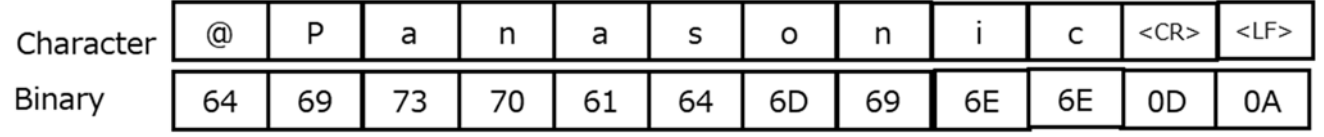

-Sending <LF> can be omitted

5) The Display will send

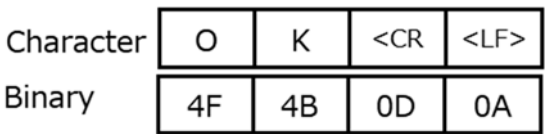

#### $\bullet$ Command transferring format

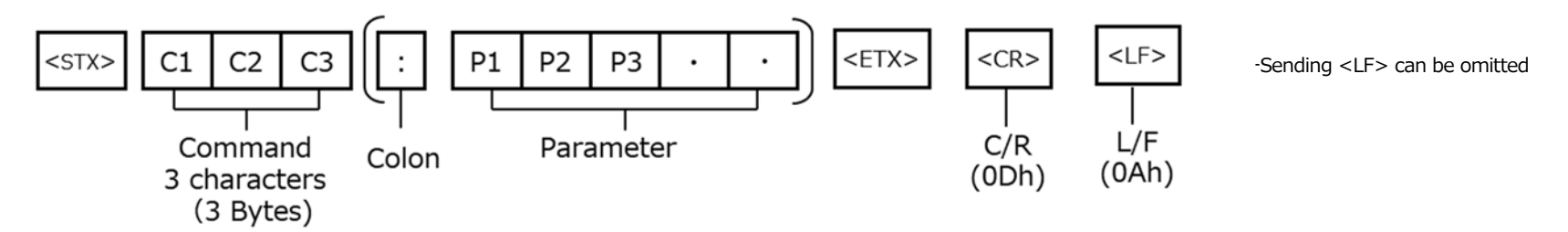

After login success, use serial commands with <STX> and <ETX>/<CR>/(<LF>) communicate with the Display

 $\bullet$ **Disconnection** 

- $\blacktriangleright$ The host sends CTRL+C(EXT) , CTRL+D(EOT) to the Display
- $\blacktriangleright$ The host send "BYE¥r¥n" command to the Display
- $\blacktriangleright$ The host sends FIN packet to the unit (FIN request by the client software on the host side)